# **IKT PLAN 2.klasse**

#### INNLEDNING

Elevene lærer rutiner for generell databruk (fortsetter fra 1. klasse) og lærer nå å bruke enkle funksjoner i TEKSTBEHANDLING og i REGNEARK. Søke etter bilder på Internett, se bildet i full størrelse, kopiere og lime inn i Word dokument. Tilpasse bildestørrelse.

## **GENERELT**

Logge inn og ut, og bruke Brukernavn og Passord (kommunens server) Søke bilder på Internett Fortsette med TouchOpplæring

## **TEKSTBEHANDLING (Word / Writer)**

- Åpne tekstbehandlingsprogram og avslutte
- OfficeKnappen /FilKnappen Åpne nytt dokument og lagre / forhåndsvisning / skrive ut
- Endre skriftstørrelse
- Fet skrift
- Sett inn Utklipp
- CapsLock, shift
- Merke ord, endre skriftfarge og størrelse, slette
- Forhåndsvisning og utskrift
- Lagre i egen mappe, med navn på dokumentet

## REGNEARK (Excel / Calc)

- OfficeKnappen /Fil-menyen
- Åpne og lukke programmet
- Sette inn tall
- Celle, rad, kolonne, verdi, Addere, Sum
- Lagre og avslutte
- Enkle øvelser 2 og 2 elever

## PAINT

- Fil
- Åpne programmet
- Tegne, fargevalg, penseltykkelse
- Skrive ut
- Avslutte

## INTERNETT

- Søke etter bilder
- Kopiere og lime inn i Word (Rutiner)
- Søke etter spill og interaktive tjenester og bruke

**Nye funksjoner på tastaturet:**

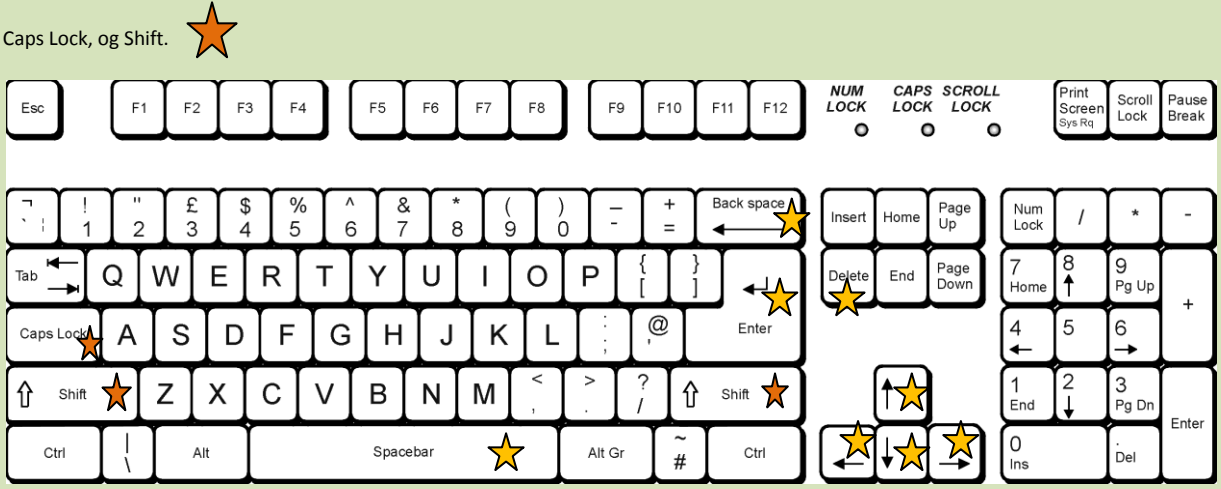